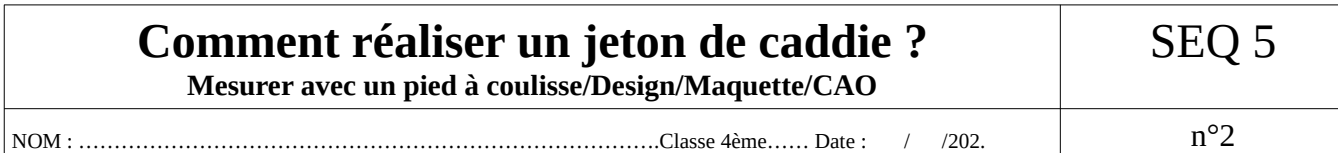

# **1) Utilisation du pied à coulisse pour effectuer une mesure plus précise qu'avec le réglet.**

Après avoir écouté les explications de ton professeur, et après effectué plusieurs entraînements avec le matériel mis à disposition,

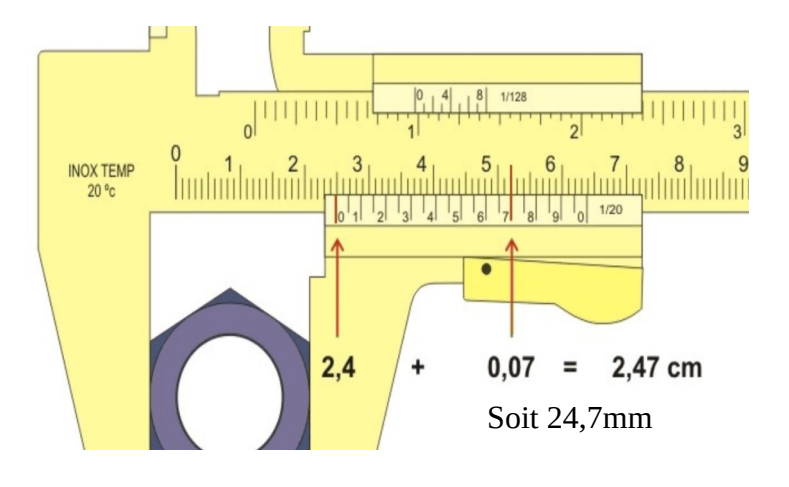

-effectue les mesures sur un jeton de caddie ou une pièce de 1 euro.

### **Résultats :**

diamètre  $\varnothing$  = mm

 $épaisseur = \_ \_ \$  mm

### **2) Recherche de solutions en respectant le cahier des charges et en privilégiant le design.**

A/ **Mais le design, c'est quoi ?** Lis la fiche **ressource** ci-dessous réalisé par des professeurs de l'académie de Bordeaux et réponds aux questions.

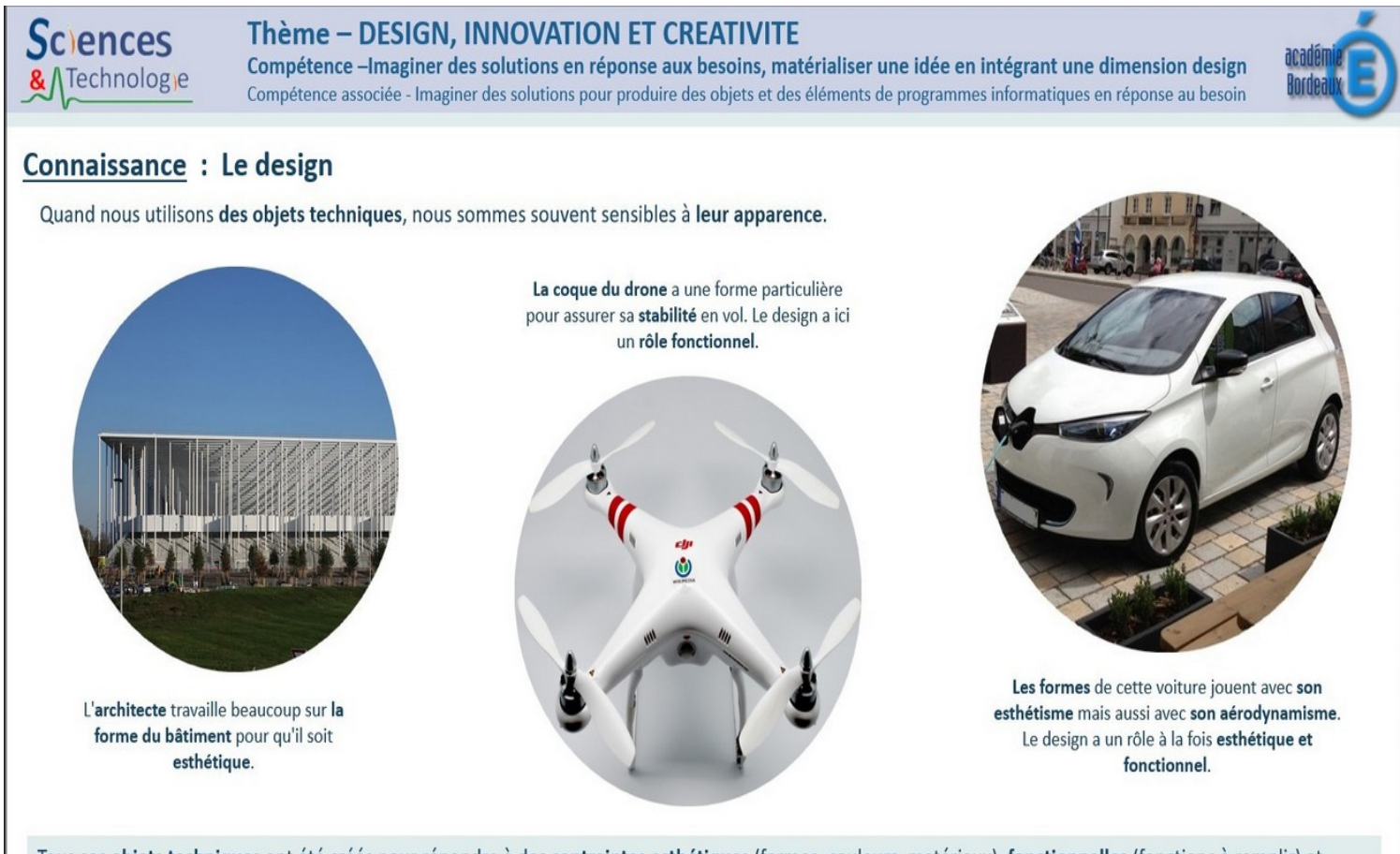

Tous ces objets techniques ont été créés pour répondre à des contraintes esthétiques (formes, couleurs, matériaux), fonctionnelles (fonctions à remplir) et commerciales. Le design est une discipline qui permet de créer des objets techniques en tenant compte de toutes ces contraintes.

### **Raye les mentions inutiles ou complète les pointillés**

a/ Le design concerne : -les objets techniques – les « objets » naturels

b/ Le design tient compte des contraintes liées à :

- l'esthétisme – au climat – aux maladies – au commerce – aux fonctions à remplir

c/ la forme, la couleur sont des contraintes à prendre en compte concernant l'……………. de l'objet.

d/ Mon prototype de jeton devra être joli et surtout f..................…

e/ Fonctionnel et esthétique, il devra pouvoir être c......…..…….....

## **B/ Recherche d'idées et réalisation d'une maquette**

*Tu dois présenter cette partie B sur feuille au propre* (titre seq12-2 recherche de solutions) *et la rendre avec ta maquette cartonnée.*

a/ Réalise 2 croquis à l'échelle 1 en respectant les contraintes liées au cahier des charges (dimensions…) et en mettant en avant l'esthétisme.

Rappels dimensions :

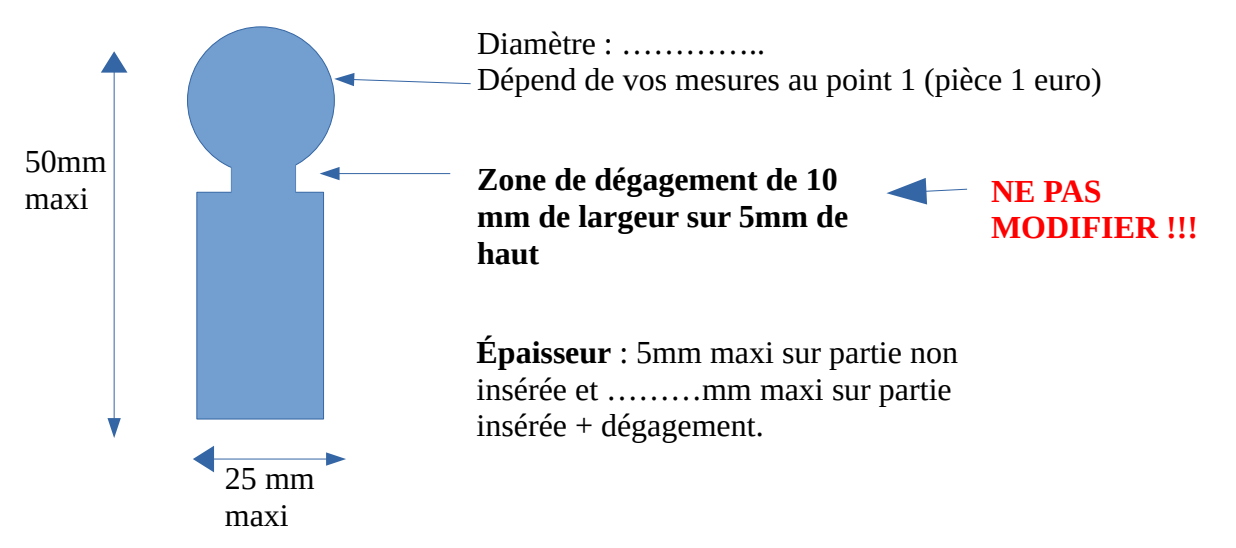

b) Sélectionne la meilleure idée et réalise la maquette en papier cartonné (ex : canson) à l'échelle 1 (sans tenir compte de l'épaisseur).

d) Propose et compare ta solution à celle de ton équipier et retenez ensemble celle qui vous semble la plus adaptée en justifiant votre choix avec une ou deux phrases.

#### **3/ CAO : Conception Assistée par Ordinateur**

a) Ouvrir le fichier « jeton » situé dans MA CLASSE/**DOCUMENTS EN CONSULTATION** / TECHNO/CHASSARD/JETON.

b) Commencer d'abord par l'enregistrer dans MA CLASSE/**RESTITUTION DES DEVOIRS**/TECHNO/ CHASSARD/JETON et mettre vos 2 ou 3 noms en nom de fichier (ex : lagaffe et tintin).

c) Dessinez votre objet avec solidworks aux bonnes dimensions et enregistrez régulièrement (voir fiche de consignes).

d) Une fois terminé, vous pouvez aussi enregistrer en plus (enregistrer sous) avec le format de fichier supporté par l'imprimante 3D (c'est l'extension de type **.stl**).